Муниципальное бюджетное общеобразовательное учреждение "Гостищевская средняя общеобразовательная школа Яковлевского городского округа"

#### «Согласовано»

«Согласовано»

Руководитель МО учителей естественноматематического цикла Според Спасёнова С.Г. Протокол № 6 от « O2 » cross 2020 г.

Заместитель директора МБОУ "Гостищевская СОШ" *<u>Jehl Поспелова О. Н.</u>* 

<u>« 11 » meni</u> 2020 r.

Директор МБОУ "Гостищевская СОШ" The Food 30 AOTOBA T.H. Приказ № 246 от <u>« 31 » 08 2020 г.</u>

«Утверждаю»

# РАБОЧАЯ ПРОГРАММА ПЕДАГОГА ЧУВИЛИНОЙ ГАЛИНЫ АЛЕКСЕЕВНЫ

по элективному курсу «Компьютерная графика»

10 класс

базовый курс

Рассмотрено на заседании

педагогического совета школы

протокол № 1 от «31 »получить

Рабочая программа элективного курса «Компьютерная графика» в 10 классе составлена на основе программы «Компьютерная графика» автора Л.А.Залоговой, изданной в сборнике «Программы для общеобразовательных учреждений: Информатика. 2-11 классы / Составитель М.Н. Бородин. – 6-е изд. – М.: БИНОМ. Лаборатория знаний, 2010г.» в соответствии с:

-Федеральным компонентом государственного образовательного стандарта, утвержденного Приказом Минобразования РФ от 05.03.2004г №1089;

-Федеральным перечнем учебников, рекомендованных (допущенных) к использованию в образовательном процессе в образовательных учреждениях, реализующих программы общего образования в 2020/2021 учебном году.

#### **Цели и задачи курса:**

• дать глубокое понимание принципов построения и хранения изображений;

• изучить форматы графических файлов и целесообразность их использования при работе с различными графическими программами;

• рассмотреть применение основ компьютерной графики в различных графических программах;

• научить учащихся создавать и редактировать собственные изображения, используя инструменты графических программ;

• научить выполнять обмен графическими данными между различными программами.

#### **Место учебного курса в учебном плане**

Программа рассчитана на 70 часов учебного времени.

Преподавание курса ориентировано на использование учебного и программнометодического комплекса, в который входят:

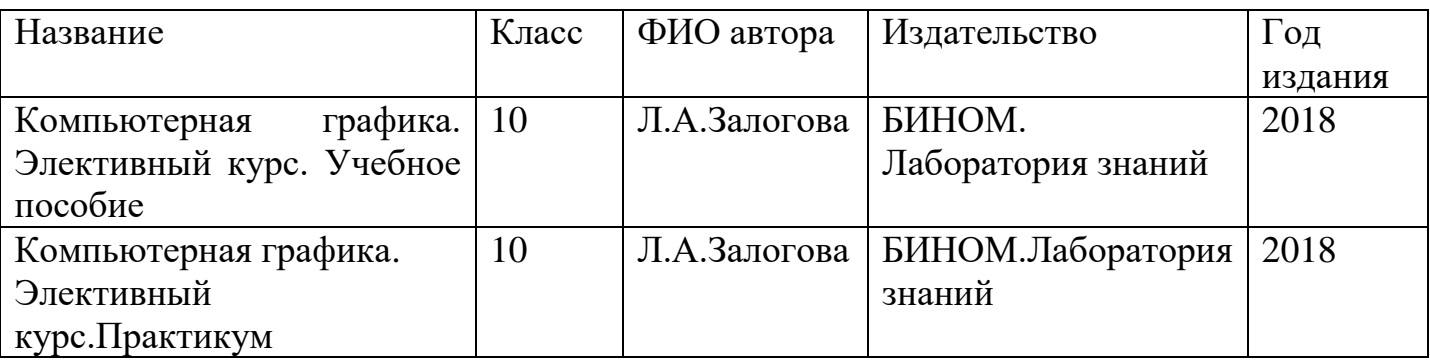

#### **Формы организации учебного процесса:**

 урок, на котором сочетается групповая, коллективная, индивидуальная форма работы. Преобладающей формой текущего контроля является опрос учащихся в

сочетании с проверочными работами учащихся, тестами, практическими работами.

 На основании положения о промежуточной аттестации обучающихся школы плановой формой контроля по элективному курсу в 10 классе является полугодовая промежуточная оценка и годовая аттестация.

#### **Формы текущего контроля знаний, умений, навыков, промежуточной и итоговой аттестации учащихся**

**Текущий контроль** осуществляется с помощью выполнения практических работ (компьютерного практикума).

Тематический контроль осуществляется по завершении крупного блока(темы) в форме компьютерного тестирования.

Итоговый контроль осуществляется по завершении учебного материала за год в форме итоговой практической контрольной работы.

#### **Планируемые результаты по элективному курсу**

Учащиеся должны овладеть *основами компьютерной графики,* а именно должны **знать:**

• особенности, достоинства и недостатки растровой графики;

- особенности, достоинства и недостатки векторной графики;
- •методы описания цветов в компьютерной графике цветовые модели;
- способы получения цветовых оттенков на экране и принтере;
- способы хранения изображений в файлах растрового и векторного формата;
- •методы сжатия графических данных;
- проблемы преобразования форматов графических файлов;

• назначение и функции различных графических программ.

В результате освоения *практической части* курса учащиеся должны **уметь**:

1) создавать собственные иллюстрации, используя главные инструменты векторной программы CorelDRAW, а именно:

- создавать рисунки из простых объектов (линий, дуг, окружностей и т.д.);
- выполнять основные операции над объектами (удаление, перемещение, масштабирование, вращение, зеркальное отражение и др);
- формировать собственные цветовые оттенки в различных цветовых моделях;
- закрашивать рисунки, используя различные виды заливок;
- работать с контурами объектов;
- создавать рисунки из кривых;
- создавать иллюстрации с использованием методов упорядочения и объединения объектов;
- получать объёмные изображения;
- применять различные графические эффекты (объём, перетекание, фигурная подрезка и др.);
- создавать надписи, заголовки, размещать текст по траектории;
- выполнять цветовую коррекцию фотографий;
- ретушировать фотографии;

(10 класс, 68 часов, 2 час в неделю в течение 1 года)

#### *В курсе «Компьютерная графика» рассматриваются:*

 Введение в компьютерную графику. Методы представления графических изображений. Форматы графических файлов;

 особенности работы с изображениями в растровых программах (Растровый редактор Gimp);

 методы создания иллюстраций в векторных программах (Векторные графические редакторы Inkscape и Open Office.org Draw).

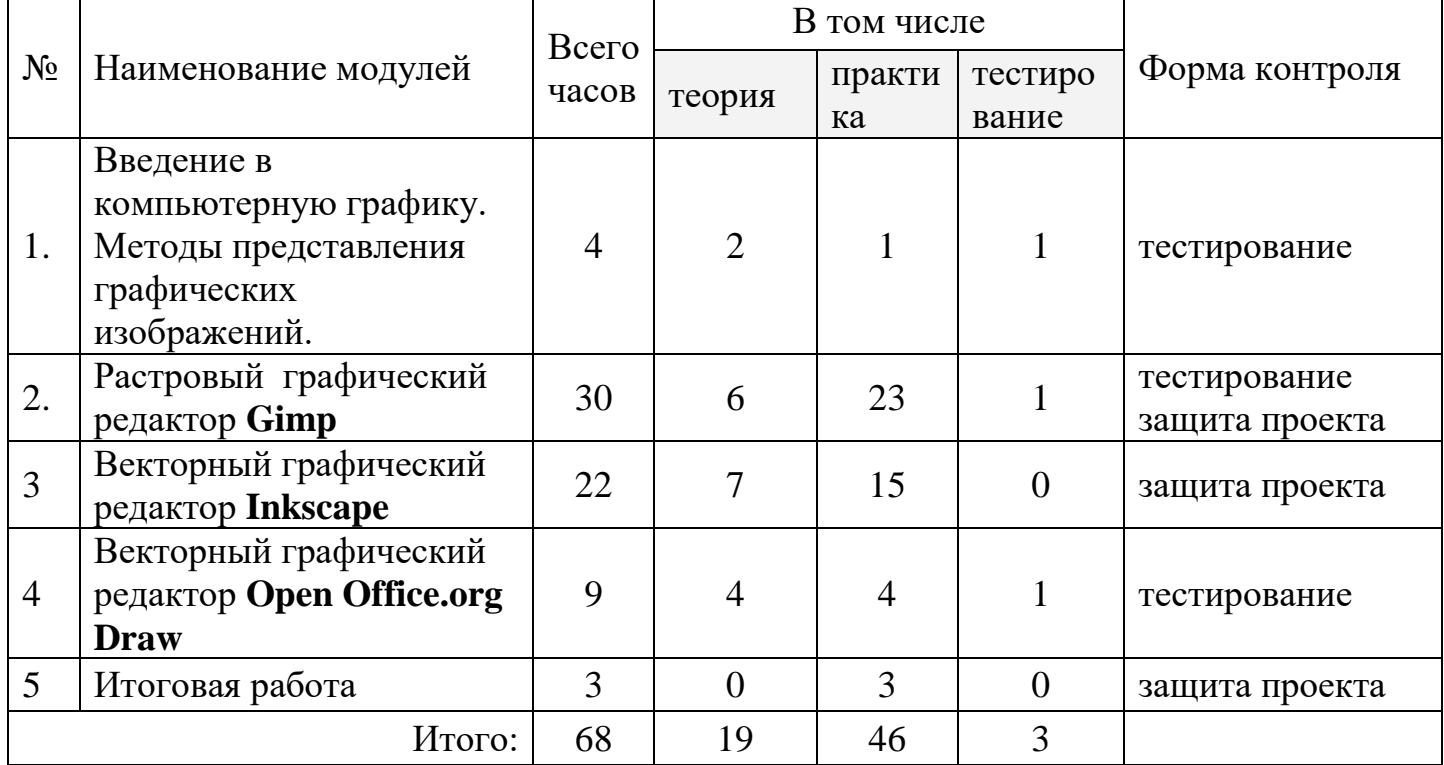

#### **Модуль 1. Введение в компьютерную графику. Методы представления графических изображений.**

### **1. Основные виды графики.**

Растровая графика. Достоинства растровой графики. Недостатки растровой графики. Векторная графика. Достоинства векторной графики. Недостатки векторной графики. Сравнение растровой и векторной графики. Особенности растровых и векторных программ.

### **2. Цвет в компьютерной графике**

Описание цветовых оттенков на экране монитора и на принтере (цветовые модели). Цветовая модель RGB. Формирование собственных цветовых оттенков на экране монитора. Цветовая модель CMYK. Формирование собственных цветовых оттенков при печати изображений. Взаимосвязь цветовых моделей RGB и CMYK. Кодирование цвета в различных графических программах. Цветовая модель HSB

(Тон — Насыщенность — Яркость).

### **3. Векторные и растровые форматы.**

Методы сжатия графических данных. Сохранение изображений в стандартных форматах, а также собственных форматах графических программ. Преобразование файлов из одного формата в другой.

## **Модуль 2. Растровый графический редактор Gimp**

### **1. Знакомство с Gimp.**

Знакомство с редактором. Тип лицензии. История создания и назначение редактора. Окна и панели инструментов редактора. (Инструменты выделения, масштабирования, кадрирования изображения. Компоненты окна изображения). Инструменты цвета.

### **2. Инструменты и диалоги.**

Инструменты рисования: карандаш, кисть, ластик, аэрограф, перо, размывание, резкость, осветление, затемнение. Клонирование изображения. Заливка. Диалоги: навигация, история отмен, выбор цвета, кистей, текстуры, градиента, палитры, выбора шрифтов.

### **3. Текст**

Вставка текста. Параметры текста. Форматирование текста. Диалоги: навигация, история отмен, выбор цвета, кистей, текстуры, градиента, палитры, выбора шрифтов.

### **4. Инструмент Штамп**

Инструменты Штамп и Штамп с перспективой. Выделение переднего плана. Выделение объекта: Умные ножницы. Контуры. Выделение произвольных областей

### **5. Работа со слоями**

Слои. Атрибуты слоя. Перемещение, удаление слоя. Совмещение нескольких изображений. Эффект движения.

### **6. Рисование геометрических фигур**

Рисование геометрических фигур (Рисование прямоугольников, квадратов, овалов, окружностей, используя инструменты выделения прямоугольных и эллиптических областей, заливка цветом или шаблоном). Рисование объемных фигур.

### **7. Работа с изображением. Фильтры.**

Сканирование изображений. Характеристики сканеров. Коррекция и сохранение изображения. Формат изображений. Фильтры. Создание и оптимизация изображений для Web-страниц.

### **8. Анимация в Gimp.**

Создание анимационного текста. Анимация изображений. Сменяющиеся кадры. Постепенно появляющиеся и исчезающие рисунки, текст.

### **9. Творческий проект**

### **Модуль 3. Векторный графический редактор Inkscape**

### **1. Интерфейс программы Inkscape**

Знакомство с интерфейсом. (Рабочее окно программы Inkscape. Особенности меню. Рабочий лист. Организация панели инструментов. Панель свойств. Палитра цветов. Строка состояния).

#### **2. Основы работы с объектами.**

Создание фигур. Инструменты рисования: Звезды Прямоугольник, Эллипс, Многоугольники, Спираль.

#### **3. Закраска рисунков.**

Однородные (плоский цвет) и градиентные заливки

#### **4. Вспомогательные режимы работы.**

Изменение цвета, толщины, стиля штриха (контура). Вспомогательные режимы работы.

#### **5. Создание рисунков из кривых**

Особенности рисования кривых. Важнейшие элементы кривых: узлы и траектории. Редактирование формы кривой. Рекомендации по созданию рисунков из кривых.

#### **6. Методы упорядочения и объединения объектов.**

Изменение порядка расположения объектов. Выравнивание объектов на рабочем листе и относительно друг друга. Методы объединения объектов: группирование, объединение, логические операции над объектами.

#### **7. Работа с текстом.**

Создание текстового объекта Кернинг. Расположение текста вдоль кривой. Заверстывание текста в блок.

### **Модуль 4. Векторный графический редактор Open Office.org Draw**

Интерфейс программы. Меню, панель инструментов. Объекты и работа с ними. Контуры. Заливка. Группировка объектов. Объединение, вычитание и пересечение фигур. Расположение объектов. Выравнивание и распределение объектов.

### **Модуль 5. Разработка и защита итогового проекта**

Разработка и защита итогового творческого проекта. (Три графические работы, выполненные в программах, изученных в течение курса).

#### **Формы и средства контроля**

Итоговая практическая контрольная работа. Воссоздание фирменного стиля. Макетирование визитных карт в Corel DRAW

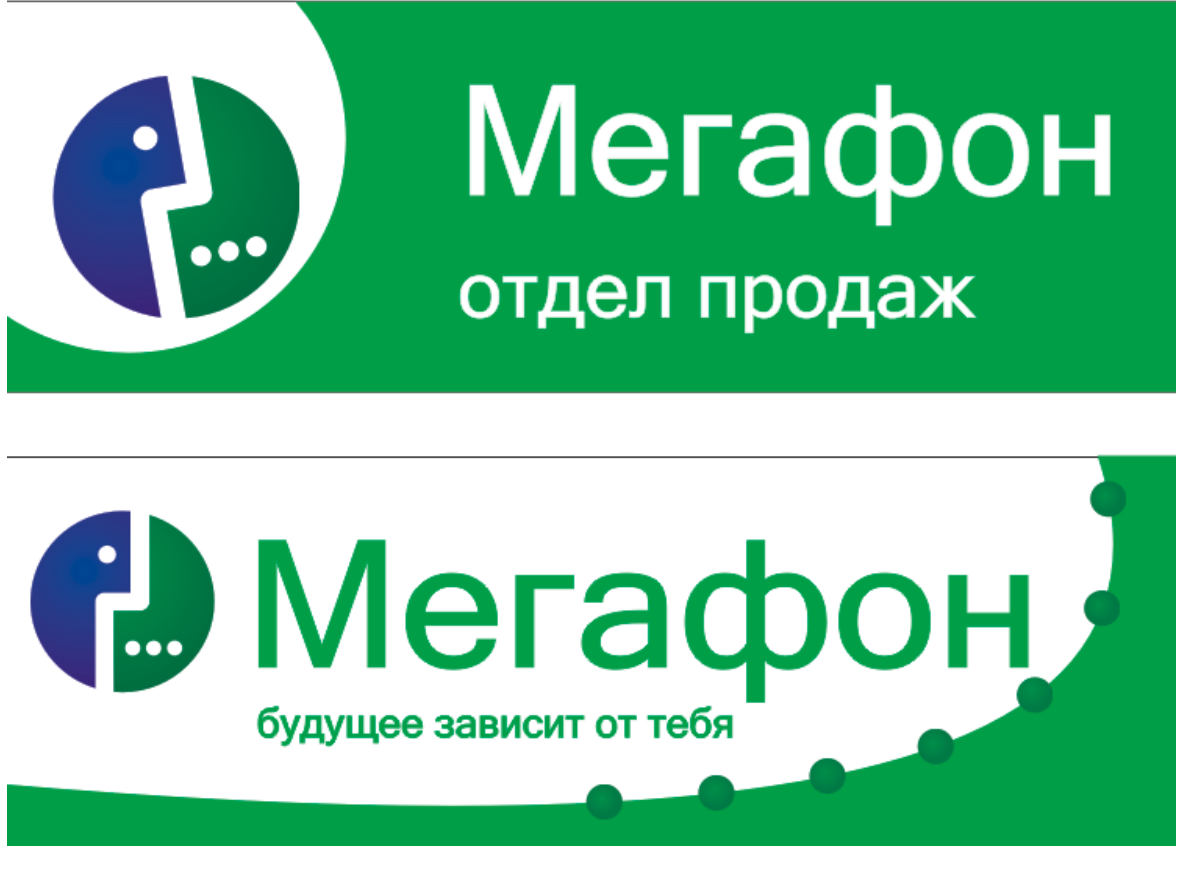

Критерии оценивания:

**Оценка 5** ставится за работу, выполненную полностью без ошибок и недочётов по образцу.

**Оценка 4** ставится за работу, выполненную полностью, но при наличии в ней не более одной негрубой ошибки и одного недочёта, не более трёх недочётов.

**Оценка 3** ставится, если ученик правильно выполнил не менее 2/3 всей работы или допустил не более одной грубой ошибки и двух недочётов, не более одной грубой и одной не грубой ошибки, не более трёх негрубых ошибок, одной негрубой ошибки и трёх недочётов, при наличии четырёх-пяти недочётов.

**Оценка 2** ставится, если число ошибок и недочётов превысило норму для оценки 3 или правильно выполнено не менее 2/3 всей работы.

**Оценка 1** ставится, если ученик совсем не выполнил ни одного задания.

### **Литература**

#### **для учителя:**

- 1. Залогова Л.А. Компьютерная графика. Элективный курс: Учебное пособие М.:БИНОМ. Лаборатория знаний, 2009 г.
- 2. Залогова Л.А. Компьютерная графика. Элективный курс: Практикум-М.:БИНОМ. Лаборатория знаний, 2006 г.
- 3. ЦОРы сети Интернет: [http://metod-kopilka.ru,](http://metod-kopilka.ru/) [http://school](http://school-collection.edu.ru/catalog/)[collection.edu.ru/catalog/,](http://school-collection.edu.ru/catalog/) [http://uchitel.moy.su/,](http://uchitel.moy.su/) [http://www.openclass.ru/,](http://www.openclass.ru/) [http://it](http://it-n.ru/)[n.ru/,](http://it-n.ru/) [http://pedsovet.su/,](http://pedsovet.su/) [http://www.uchportal.ru/,](http://www.uchportal.ru/) [http://zavuch.info/,](http://zavuch.info/) [http://window.edu.ru/,](http://window.edu.ru/) [http://festival.1september.ru/,](http://festival.1september.ru/) [http://klyaksa.net](http://klyaksa.net/) и др.
- 4. [www.metod-kopilka.ru](http://www.metod-kopilka.ru/)  Методическая копилка учителя информатики
- 5. <http://www.klyaksa.net/> Информатика и ИКТ в школе. Компьютер на уроках
- 6. <http://ru.wikipedia.org/> Википедия свободная энциклопедия.
- 7. [http://www.issl.dnttm.ru](http://www.issl.dnttm.ru/) сайт журнала «Исследовательская работа школьника».
- 8. [http://www.nmc.uvuo.ru/lab\\_SRO\\_opit/posobie\\_metod\\_proektov.htm](http://www.nmc.uvuo.ru/lab_SRO_opit/posobie_metod_proektov.htm)
- 9. <http://www.fsu-expert.ru/node/2251> [ИНФОРМАТИКА и ИКТ. Программа для](http://www.fsu-expert.ru/sites/default/files/file/brifing-makarova/3.zip)  [базового уровня \(системно-информационная концепция\);](http://www.fsu-expert.ru/sites/default/files/file/brifing-makarova/3.zip)
- 10[.http://festival.1september.ru/](http://festival.1september.ru/) фестиваль педагогических идей «Открытый урок»
- 11[.http://go-oo.org](http://go-oo.org/) -Cвободный пакет офисных приложений
- 12[.http://www.inernika.org/users/astana-ch-41/works](http://www.inernika.org/users/astana-ch-41/works) Видеоуроки Gimp Кольцова Михаила Петровича взяты с сайта Открытого педагогического сообщества

### **для учащихся:**

- 1. Залогова Л.А. Компьютерная графика. Элективный курс: Учебное пособие М.:БИНОМ. Лаборатория знаний, 2009 г.
- 2. Залогова Л.А. Компьютерная графика. Элективный курс: Практикум-М.:БИНОМ. Лаборатория знаний, 2006 г.
- 3. <http://www.5byte.ru/8/0006.php> Информатика на пять
- 4. <http://www.gimp.org/> GIMP (Гимп) растровый графический редактор
- 5. <http://www.inkscape.org/> Inkscape Векторный графический редактор
- 6. <http://www.softcore.com.ru/graphity> Программа может служить отличной заменой стандартному графическому редактору Paint.
- 7. <http://www.progimp.ru/articles/> уроки Gimp
- 8. [http://snezhzhka.ya.ru/replies.xml?item\\_no=363](http://snezhzhka.ya.ru/replies.xml?item_no=363) про Gimp
- 9. [http://www.openarts.ru](http://www.openarts.ru/) –уроки Gimp и Inkscape.

- 1. *Залогова Л.А.* Компьютерная графика. Элективный курс: Учебное пособие/Л.А.Залогова. – 2 изд. – М.: БИНОМ. Лаборатория знаний, 2006. – 212 с., 16 с. Ил.: ил.
- 2. *Залогова Л.А.* Компьютерная графика. Элективный курс: Практикум/Л.А.Залогова. М.: БИНОМ. Лаборатория знаний, 2005. – 245 с., 16 с. Ил.: ил.Гринберг А.Д., Гринберг С. Цифровые изображения. — Минск, ООО Попурри, 1997.
- 3. *Корриган Дж.* Компьютерная графика. М.: ЭНТРОП, 1995.
- 4. *Олтман P.* CorelDRAW 9. М.: ЭНТРОП, Киев: ВЕК+, Киев: Издательская группа BHV, 2010.
- 5. *ТайцА.М., ТайцА.А.* CorelDRAW 11. СПб.: БХВ-Петербург, 2006.
- 6. *Тайц A.M., Тайц А.А.* Adobe PhotoShop 7. СПб.: БХВ-Петербург, 2006.